### **PATOGĒ**

# **7 DICAS QUE IRÃO DEIXAR SUA COMUNICAÇÃO MAIS FASHION**

**Manter uma imagem estratégica nas redes sociais nem sempre é tão simples quanto parece. Descubra como usar a comunicação e o marketing digital a favor da sua empresa.**

Cada vez mais as pessoas estão conectadas e buscam por produtos e serviços online. Buscar uma **presença digital**  é um compromisso de quem tem um negócio a gerir, pois é lá os que seus clientes atuais e futuros - estarão.

É na internet que você encontra a sua persona (seu público alvo ideal), trabalha para ser notado e para **despertar nela o interesse pelos seus produtos.**

Mas como deixar as suas **redes sociais sempre atrativas**, com

conteúdo fresco e uma imagem bem trabalhada? Se ainda não tem recursos para investir em um profissional que fará isso pela sua loja, não se preocupe.

Neste e-book, reunimos **as melhores dicas e aplicativos para deixar a sua comunicação mais fashion e com uma linguagem voltada para o mercado da moda.** 

É hora de colocar a mão na massa e trabalhar a imagem da sua empresa nas redes sociais, blogs ou mesmo em sites. Vamos juntos?

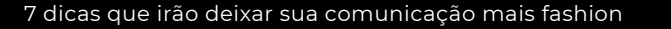

## **Índice de Conteúdos**

- 1. Bit.ly
- 2. LinkTree
- 3. Remove.bg
- 4. Hashtags
- 5. Edição de Imagens
- 6. Edição de vídeos | InShot
- 7. WhatsApp Business

# **1. Bit.ly**

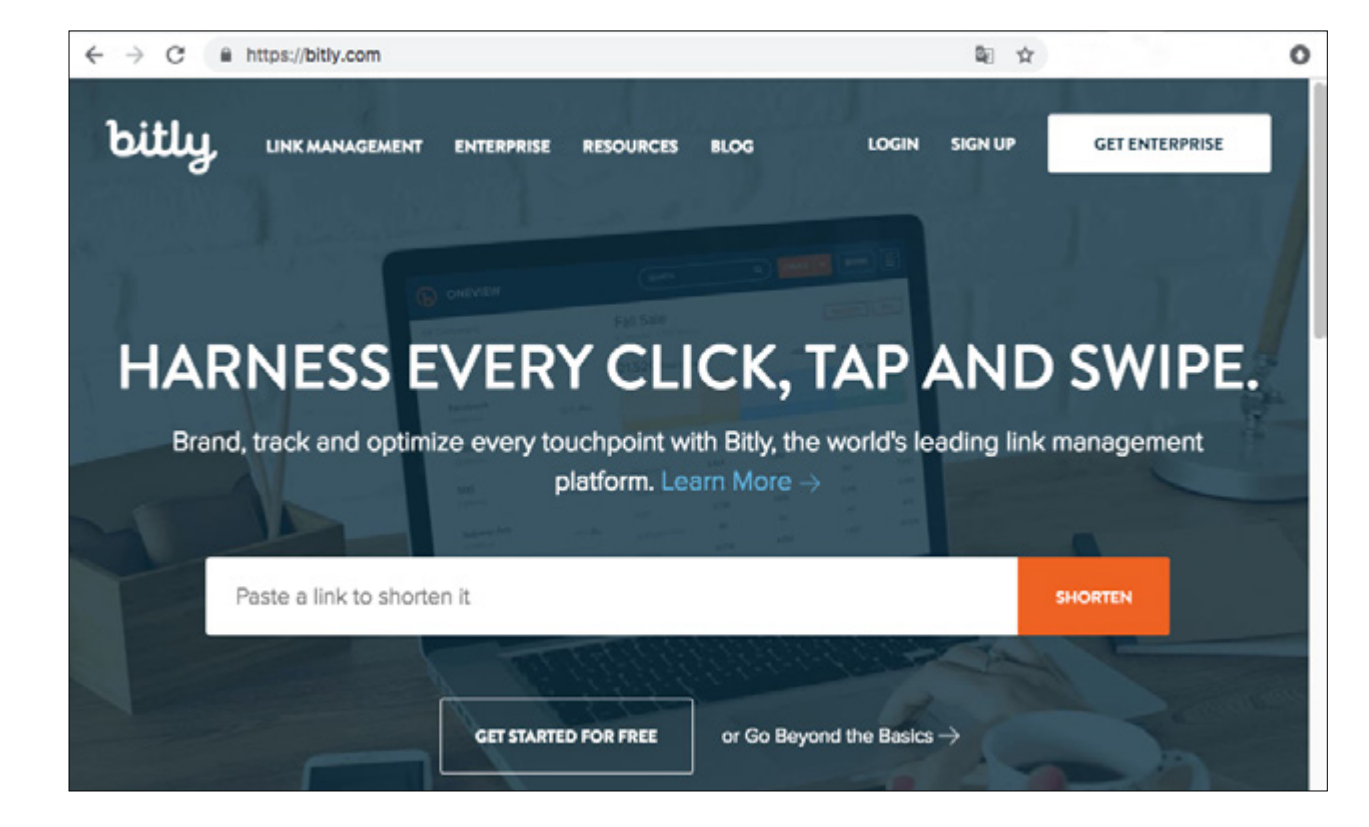

Você já reparou que muitas marcas colocam um link gigante para redirecionar para outros sites? Nem sempre copiar e colar o link em um post fica esteticamente bonito. **Os encurtadores de link nasceram da necessidade de se reduzir o tamanho da URL** para ser compartilhada em redes sociais como o Twitter, por exemplo, que possui limites de caracteres.

Existem várias formas de encurtar um link, e nós sugerimos o Bitly. O aplicativo está disponível de graça para Android e iPhone e possui a mesma proposta da versão web (<https://bitly.com>): reduzir o tamanho de links. Além disso, ele guarda no perfil do usuário todos links já encurtados, para que possa ser consultado novamente se necessário, e mostra também as estatísticas de acesso. Assim você fica sabendo quantas pessoas abriram o seu link! ;-)

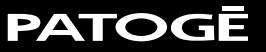

# **2. Linktree**

Já reparou que várias marcas colocam nos posts a famosa frase "LINK NA BIO"? Isso quer dizer que existe um link, lá no perfil da marca, que irá **redirecionar o usuário para outras páginas**. Geralmente o Instagram permite

que você coloque apenas um link (do seu site, da sua lojinha no facebook ou do seu blog).

**O Linktree é uma ferramenta gratuita para otimizar seu tráfego no Instagram e que permite linkar até 3 páginas ao mesmo tempo!**  A gente recomenda colocar além do link principal (seu site por exemplo), outras redes sociais da sua empresa.

Visualmente fica mais interessante e também mais prático para seu cliente clicar.

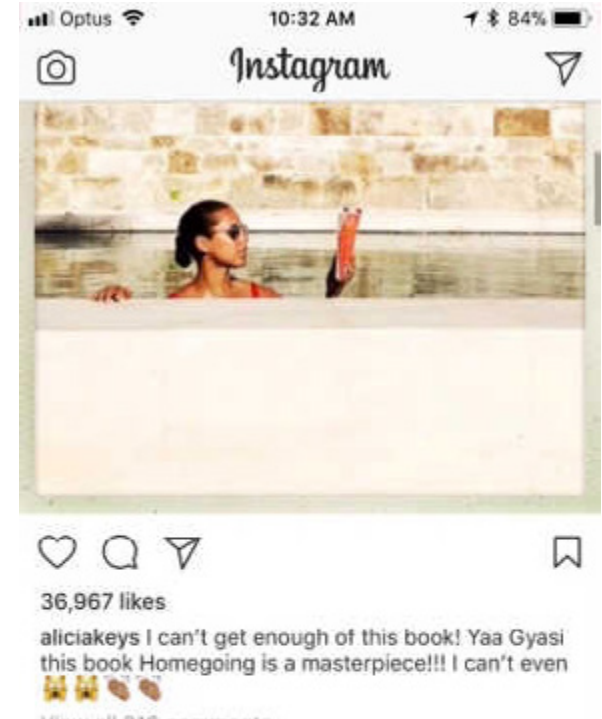

View all 216 comments

reesewitherspoon It is EPIC.

5 HOURS AGO

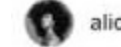

aliciakeys

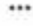

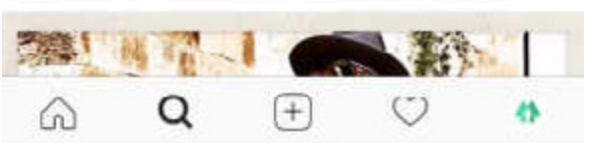

Exemplo de funcionamento do Linktree

## **3. Remove.bg**

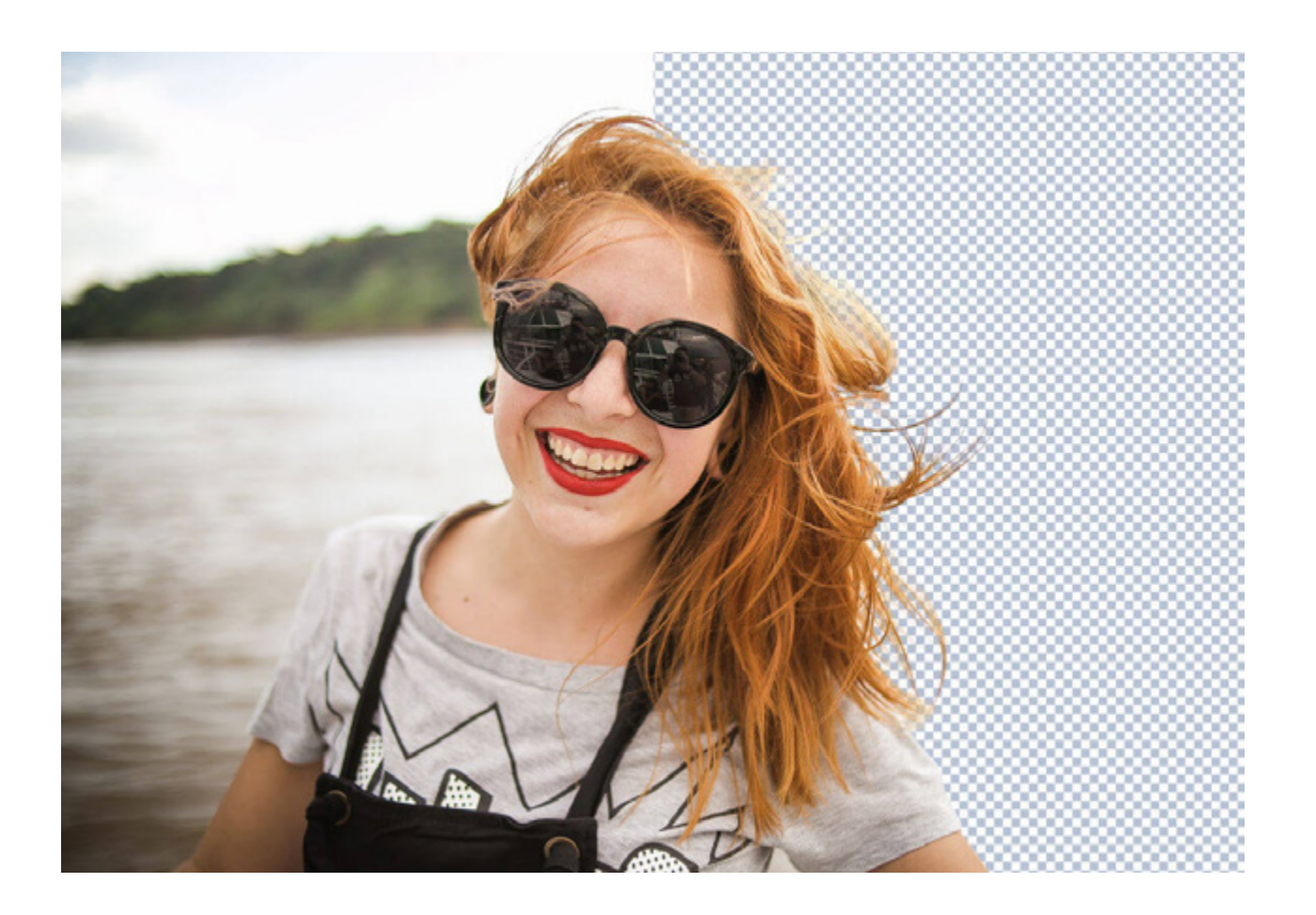

Um grande desafio para quem precisa postar conteúdo de moda é editar imagens e por vezes **remover o fundo de uma foto**! Normalmente é preciso ter uma ferramenta poderosa de edição, como o Photoshop.

Mas graças ao novo site 'Remove.bg', agora você pode **remover o fundo de uma foto em apenas alguns segundos, e de forma gratuita.** Basta enviar a imagem desejada para a ferramenta.

Você pode usar esse recurso quando quiser destacar apenas o seu produto, deixando o post mais "limpo". Os stories publicados no Instagram podem ficar mais interessantes com esse tipo de recurso.

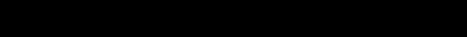

# **4. Hashtags**

As hashtags são **termos associados a assuntos que uma marca, loja ou pessoas desejam indexar nas redes sociais.** Quando a palavra é publicada acompanhada da cerquilha (#), **transforma-se em um hiperlink que leva para uma página com outros posts de mesmo tema**.

Por exemplo, publicar fotos com a hashtag #modafeminina ou #jeans, fará com que todos na rede social encontrem conteúdos relacionados - imagens de lojas e produtos, em geral - clicando sobre a palavra.

Parece simples, mas muitos não usam as hashtags de forma adequada e acabam criando termos que não sejam interessantes para a busca. A dica que damos é: se coloque no lugar do seu potencial cliente e pense em termos que eles provavelmente pesquisariam.

**ALGUMAS SUGESTÕES PARA A SUA LOJA:** #revendedorpatogê #modafeminina #jeans #jaquetajeans #calçajeans #pantacourt #patogeoriginal

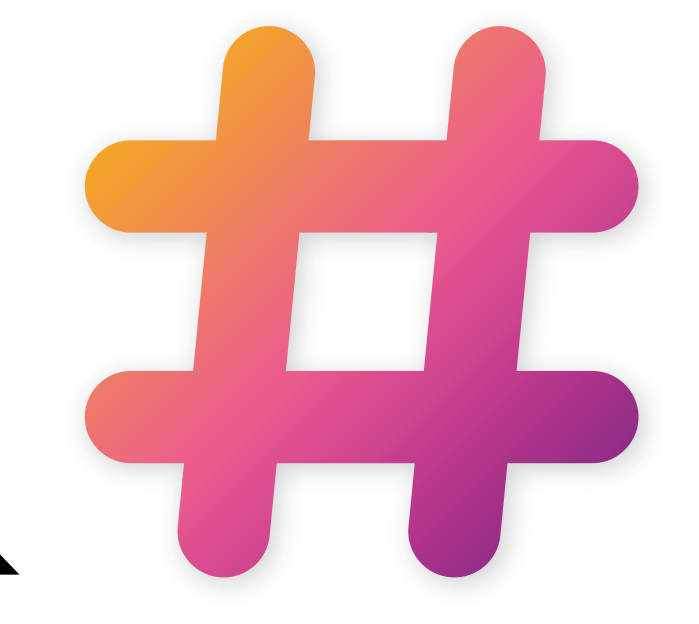

## **5. Estética**

Ter fotos bonitas e editadas fazem toda a diferença no feed. Ao postar uma foto, verifique se o cenário está legal, se não tem bagunça da sua loja aparecendo ou se o produto está "enchendo os olhos" do seus seguidores. Existem vários aplicativos de edição de imagens grátis que você pode usar.

Seguem algumas sugestões para você experimentar:

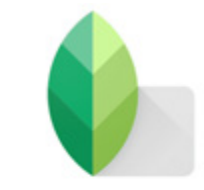

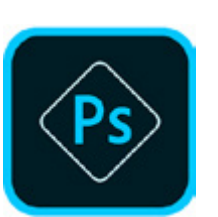

#### **SNAPSEED**

Tem inúmeras funções e já foi eleito o melhor app para manipular imagens no celular. Permite que você compartilhe as imagens diretamente do app após editá-las.

#### **ADOBE PHOTOSHOP EXPRESS**

Para recortar, girar e aplicar filtros nas imagens. Tem recursos avançados de retoque, mas também possui uma opção de correção automática (Auto-Fix) que ajusta a foto com apenas um toque.

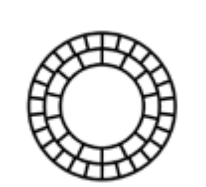

#### **VSCO CAM**

Tem várias opções de filtros pré definidos e controles ajustáveis. Mas o mais interessante é que nesse app você consegue visualizar o seu feed do instagram antes de postá-lo, e também copiar as edições de uma imagem e colar em outras

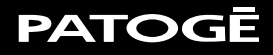

8

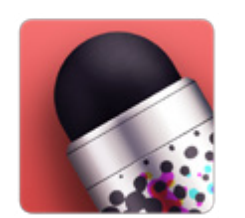

#### **REPIX**

O diferencial deste app são os filtros e pincéis com efeitos artísticos.

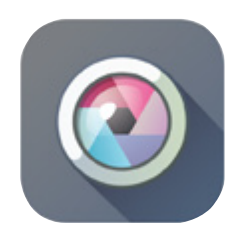

#### **PIXLR**

Apesar de ser básico, o app tem as principais funções necessárias em um bom editor de fotos. Você pode desfazer ou refazer alterações, cortar, copiar e colar imagens, além de salvá-las em diversos diferentes formatos.

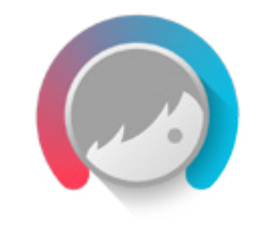

#### **FACETUNE (IOS) E PERFECT 365**

Muito usados pelas blogueiras para editar selfies (tirar rugas, clarear os dentes, dá um retoque na make).

### **PATOGĒ**

### **6. Vídeos - Diversifique o seu conteúdo com o InShot**

Publicar um vídeo nos stories da sua loja pode ser bem interessante. Existem apps de edição que permitem cortar vídeos, colocar filtros e inserir legendas!

O InShot é uma ferramenta fácil de usar, é grátis e serve para editar imagens e vídeos (ou seja, dois em um). Nele você ainda consegue adaptar o formato dos vídeos e fotos (quadrado para postar no feed, ou alongado para os stories). A Patogê super recomenda. ;-)

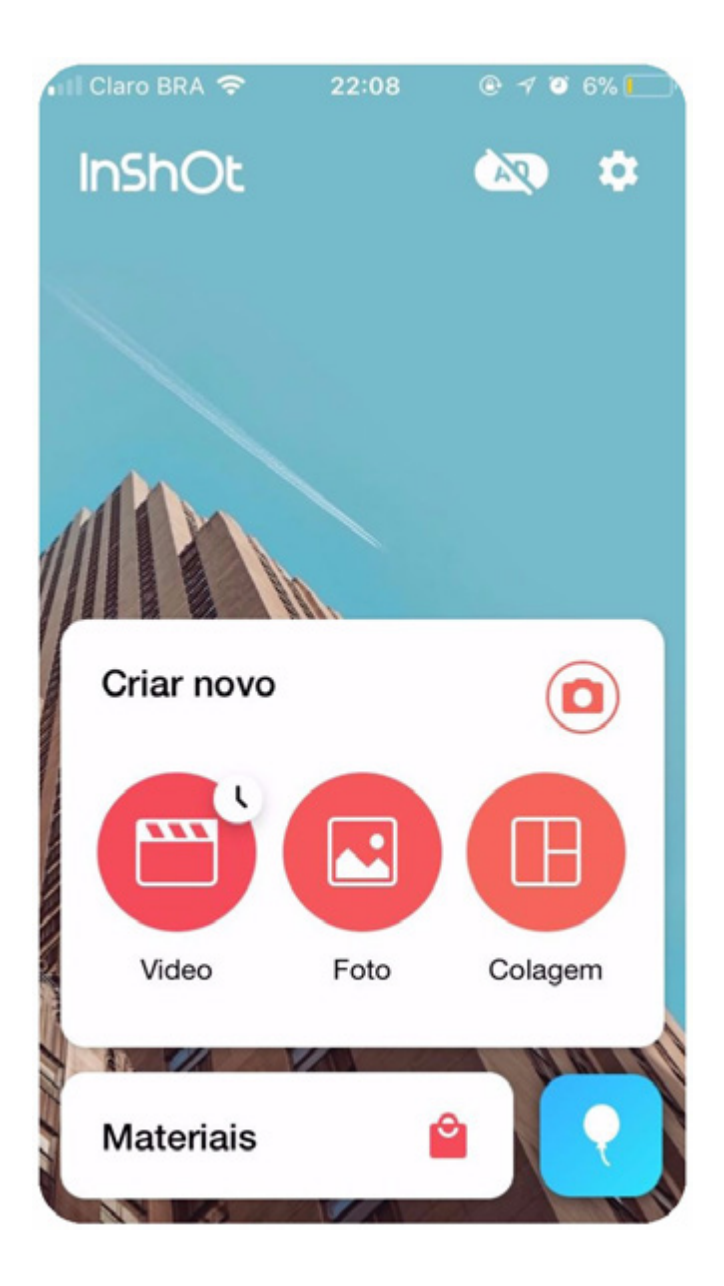

## **7- Whatsapp Business**

Mais que um aplicativo para falar com amigos e familiares, **o Whatsapp virou uma poderosa ferramenta de vendas**. Muitas vezes o seu cliente vai querer entrar em contato e já reservar um produto específico ou tirar dúvidas sobre preço e disponibilidade de numeração, certo?

Você sabia que a própria empresa desenvolvedora do WhatsApp também disponibiliza uma versão para negócios da ferramenta? **O WhatsApp Business permite que o usuário personalize um perfil comercial**, onde pode incluir o link para o site de sua empresa, localização física e informações adicionais para contato.

Além disso, o WhatsApp Business possibilita que um número de telefone diferente do seu particular seja registrado em sua conta. O app conta com recursos de configuração de mensagens automáticas de ausência e também é compatível com o WhatsApp Web (usado para responder mensagens pelo computador).

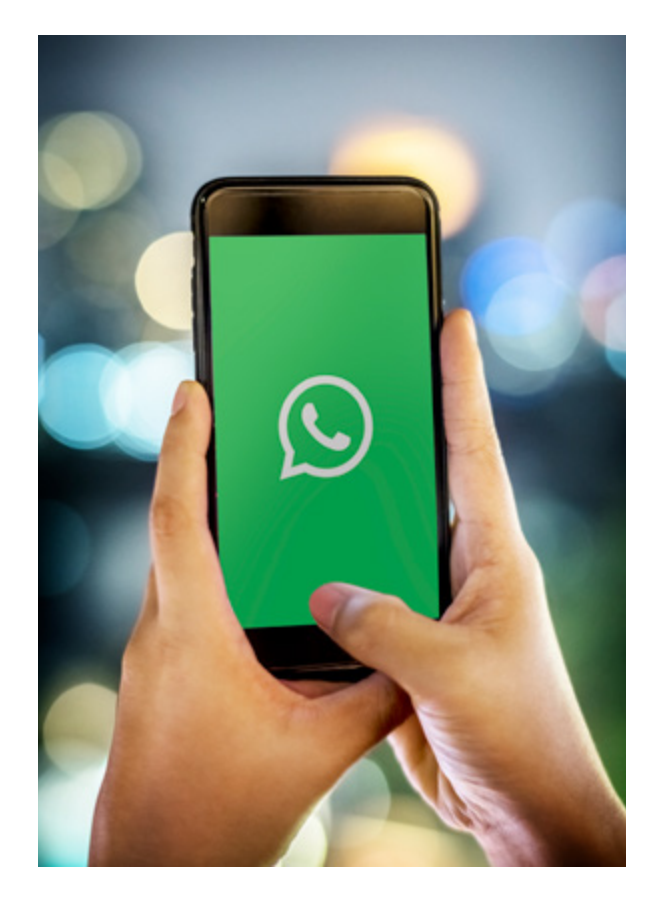

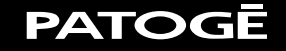

Outras dicas que damos de ferramentas para o whatsapp:

#### **AUTORESPONDER**

O AutoResponder é especialmente útil para usuários que conversam frequentemente com clientes através do WhatsApp. Ele permite a criação e configuração de respostas automáticas, individualmente personalizáveis. É possível criar regras, usar marcadores para nome, local e, horário de acordo com cada contato, dar boas vindas e muito mais.

#### **WHATSAPP LINK**

Até pouco tempo atrás, para as pessoas terem acesso ao nosso whatsapp, elas precisavam salvar nosso número, mas agora isso mudou. Você pode criar um link do seu Whatsapp - Quando as pessoas clicarem no seu link vão direto para o seu whatsapp sem precisar ter seu número salvo, nem você o dela. Acesse:<https://whats.link/>

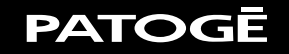

### **PATOGĒ**

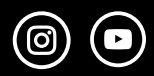

patogeoficial  $\bigodot \bigodot$  Patogê Jeans  $\bigodot$  patoge.com.br

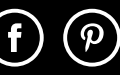

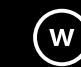